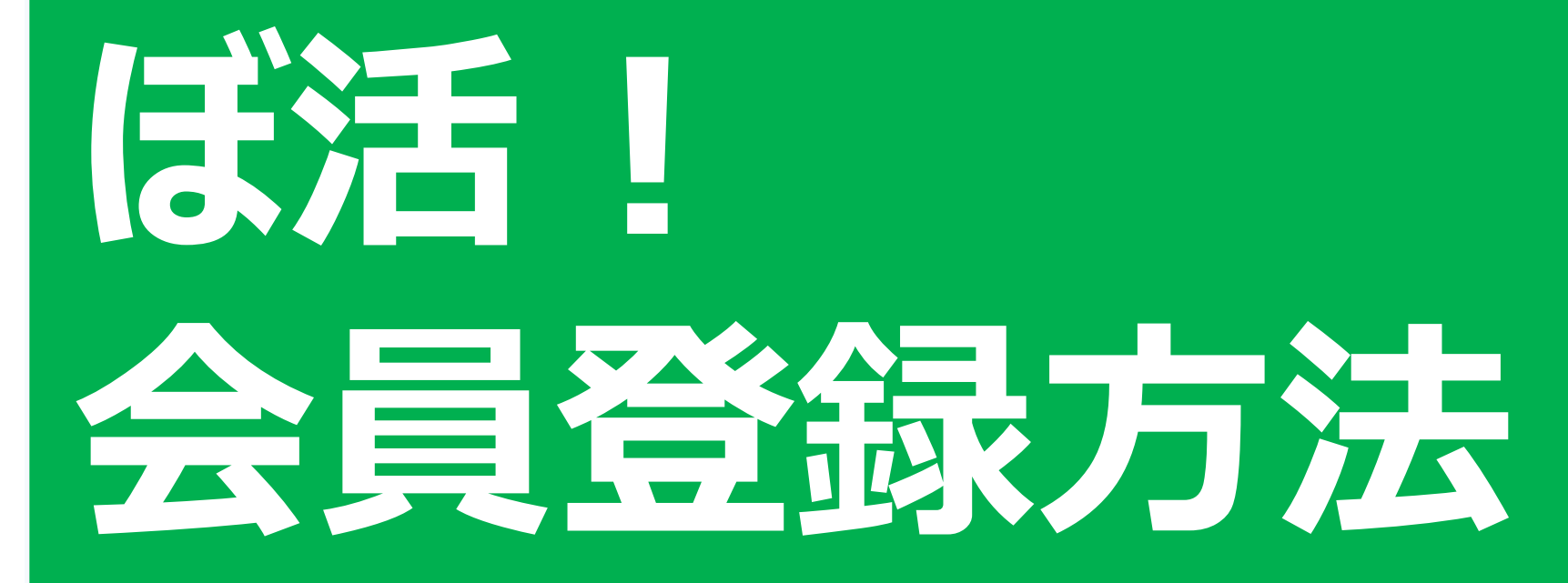

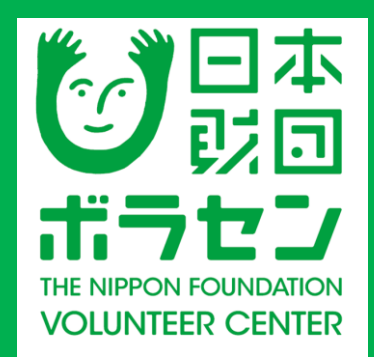

## **スマートフォンか タブレットを 使用する場合**

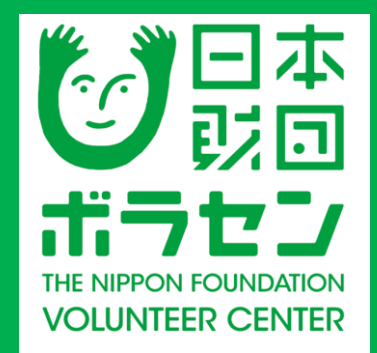

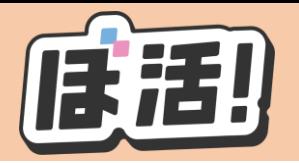

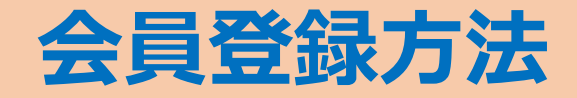

#### ①ぼ活!サイト (https: /vokatsu.jp/)にアクセスする

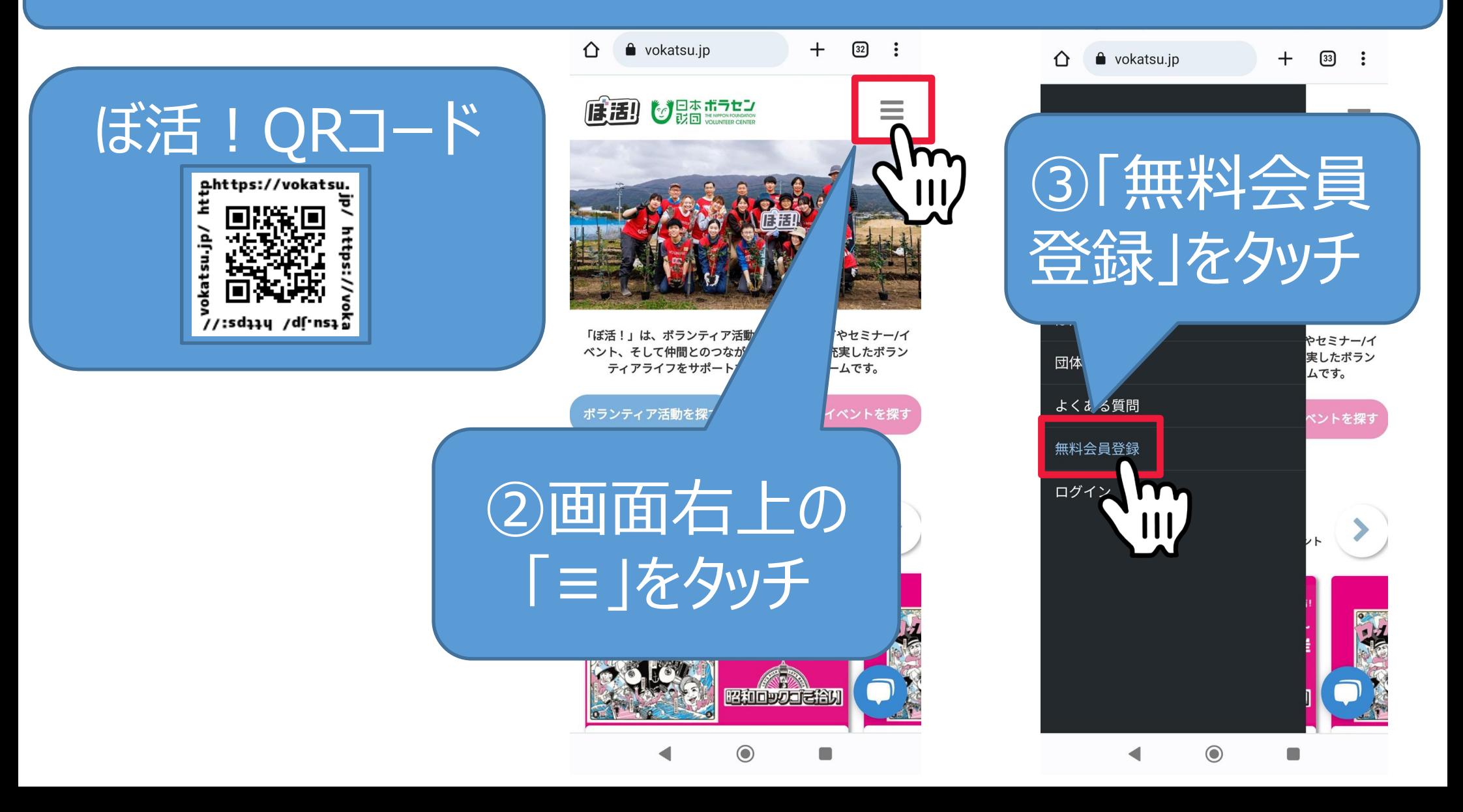

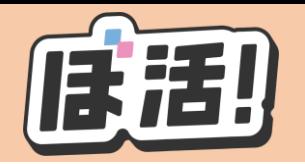

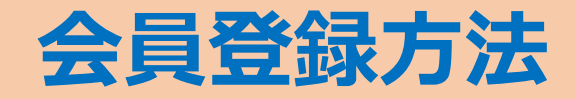

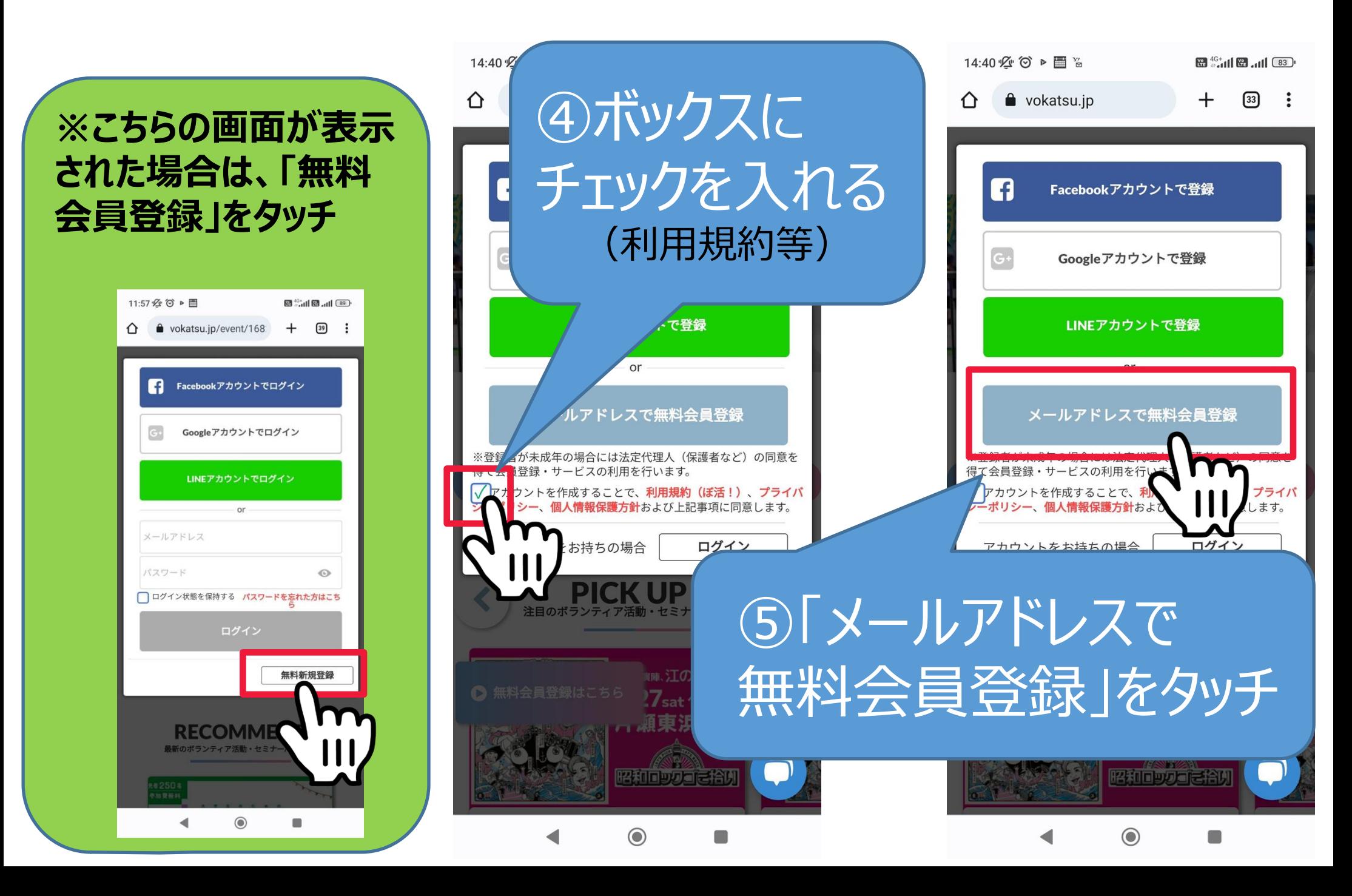

![](_page_4_Picture_0.jpeg)

![](_page_4_Picture_1.jpeg)

![](_page_4_Picture_35.jpeg)

**※パスワードは、数字、アルファベット大文字を含む8文 字以上の文字列で設定してください。**

![](_page_5_Picture_0.jpeg)

![](_page_5_Picture_1.jpeg)

![](_page_5_Figure_2.jpeg)

![](_page_6_Picture_0.jpeg)

![](_page_6_Picture_1.jpeg)

### ⑨noreply@vokatsu.jpから「【ぼ活!】アカウントの メール認証のお願い」のメールが届く ⑩メール内の「ここをクリックしてメールアドレスの認証を 完了してください」をタッチ

![](_page_6_Picture_35.jpeg)

![](_page_7_Picture_0.jpeg)

![](_page_7_Picture_1.jpeg)

必須項目(4がついた項目は外部に公開されません。収集する理由についてはプライバシーポリシーを参照してください。 プロフィールを公開したくない方は、最下部の「プロフィールを非公開にする」にチェックを入れてください)

![](_page_7_Picture_23.jpeg)

# **パソコンを** 使用する場合

![](_page_8_Picture_1.jpeg)

![](_page_9_Picture_0.jpeg)

![](_page_9_Picture_1.jpeg)

### ①ぼ活!サイト (https:/vokatsu.jp/)にアクセスする

![](_page_9_Picture_3.jpeg)

![](_page_10_Picture_0.jpeg)

![](_page_10_Picture_1.jpeg)

![](_page_10_Figure_2.jpeg)

### ④「メールアドレスで無 料会員登録」をクリック

![](_page_10_Figure_4.jpeg)

**以降の操作はスマートフォンを利用した場合の⑥以降をご確認ください**